# **Smile!**

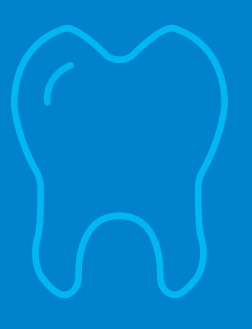

# **It's easy to find a network dentist or specialist.**

Finding a Cigna Dental PPO (DPPO) network dentist or specialist is quick and easy – whether you prefer searching online or speaking to a customer service representative. Let us show you how:

#### **You can find a DPPO network dentist from the online directory on** Cigna.com

- **›** Go to **Cigna.com**, click on **"Find a Doctor"** at the top of the screen.
- **›** Then, choose a **Directory** by clicking on the "If Your Insurance Plan is Offered through Work or School" option.
- **›** Next, click on **"Find a…Dentist."**

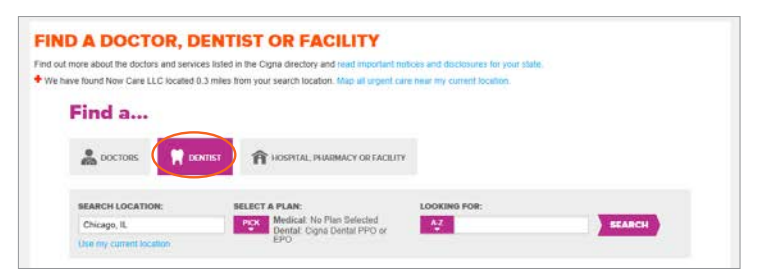

- **›** Enter **SEARCH LOCATION** city, state or zip code.
- **› SELECT A PLAN** by clicking on the **Pick** drop down icon and selecting "Cigna Dental PPO or EPO" under the **Dental Plans** section. Then press choose.

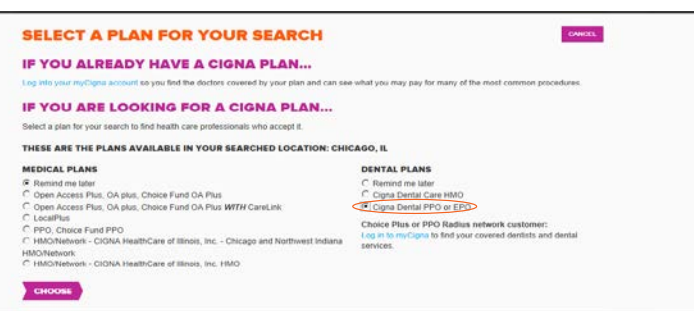

**Within the search results, you'll see labels to help you identify potential savings:**

- **› Total Cigna DPPO** When searching under a DPPO plan, all in-network dentists are labeled as "Participates in Total Cigna DPPO." These dentists have all agreed to offer services at lower negotiated rates. Within this network, we offer two discount levels:
	- – **Cigna DPPO Advantage** Seeing a DPPO Advantage dentist may provide a better benefit level with greater savings. Individual plans may vary.
	- – **Cigna DPPO** Seeing a DPPO dentist may provide a lesser benefit level while still offering savings. Individual plans may vary.

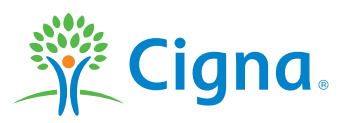

*(continued on next page)*

**Offered by: Cigna Health and Life Insurance Company, Connecticut General Life Insurance Company or their affiliates.** 

**This brochure is not intended for residents of New Mexico.**

- **›** If you want to narrow your search, you can also type in **key words**, like dentist name, specialist type or office name. Then, click "**Search.**"
- **›** From the **Search Results** page, you can further refine your search results – by distance, specialty, years in practice and additional languages.
- **›** Click on a dentist's name for more details, including multiple location listings with map view.

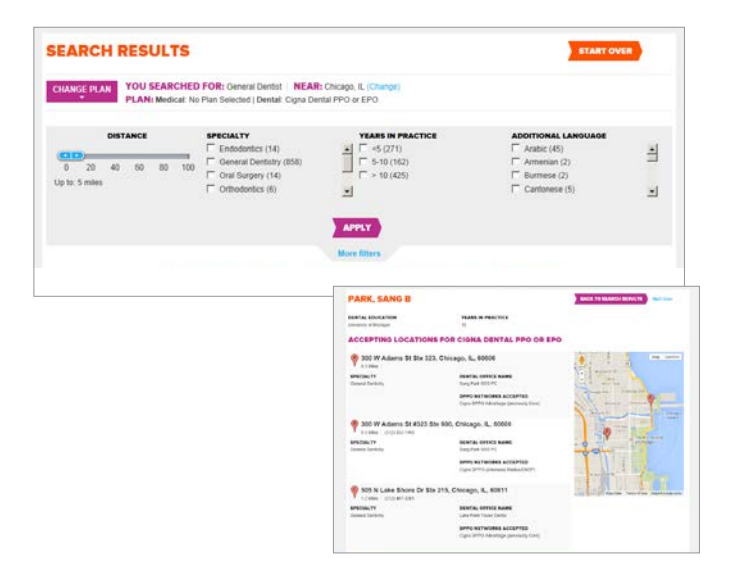

#### **Go to** myCigna.com **– the easiest way!**

**MyCigna.com** automatically knows which Cigna dental plan you belong to. Your home zip code will be entered automatically, but you can change the zip if you are looking for a dentist in another area. Once you're enrolled, you can search for a network dentist by name, specialty or location at **myCigna.com** (registration is required).

- **›** After logging in to **myCigna.com**, click on "**Find a Doctor"** or "**Service**" at the top of the page.
- **›** Enter your search criteria and click "**Search**", OR
- **›** Click on "**Dentist**" under the "**Find a Person**" heading and double-click a specialty dentist by category.

This information is also available on the **myCigna** mobile app.

# **Call us at 800.Cigna24 (800.244.6224)**

For assistance locating a Cigna network dentist or specialist, use the automated Dental Office Locator or speak to a customer service representative. You can also request a customized directory based on the type of dentist you are looking for in your area.

## **Call your current dentist to see if he or she participates**

When you call, be sure to ask if your dentist participates in the Cigna dental network for your plan.

## **Call or click to find a network provider that's right for you**

At Cigna, we are dedicated to providing better savings, better health and a better customer experience. Our goal is to support you and your dental health. From full-service to self-service, Cigna has your provider search covered.

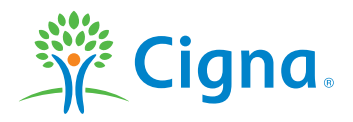

Dentists who participate in Cigna's network are independent contractors solely responsible for the treatment provided and are not agents of Cigna.

All Cigna products and services are provided exclusively by or through operating subsidiaries of Cigna Corporation, including Cigna Health and Life Insurance Company, Connecticut General Life Insurance Company, Cigna HealthCare of Connecticut, Inc., and Cigna Dental Health, Inc. and its subsidiaries, and not by Cigna Corporation. In Texas, the insured dental product offered by CGLIC and CHLIC is referred to as the "Cigna Dental Choice Plan". The Cigna Dental PPO network(s) is a national reference to our network; in Texas this network(s) will be utilized with the Cigna Dental Choice Plan. All models are used for illustrative purposes only. The Cigna name logo, and other Cigna marks are owned by Cigna Intellectual Property, Inc.

877496 09/14 © 2014 Cigna. Some content provided under license.